# hilgert electronic Wegstreckenmeßgeräte

## **Betriebsanleitung Modell 65, Best.-Nr. 1 05 35**

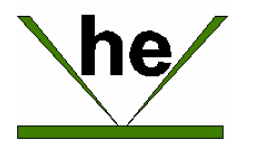

### **1. Eichen**

An den Beginn einer Eichstrecke fahren, deren Länge 100m, 200m, 500m oder 1km betragen kann.

Denn Wahlschalter auf "E" stellen, dann das Gerät einschalten. In der Anzeige erscheint die voreingestellte Eichstrecke von 100 m. Sollte die Strecke eine andere Länge haben, durch Drücken von "Auswahl" die richtige Eichstrecke wählen.

Die Eichstrecke abfahren und am Ende die Taste "Speichern" betätigen. Das Gerät zählt während der Eichfahrt die vom Geber kommenden Impulse und berechnet am Ende der Fahrt die Strecke pro Impuls mit einer Genauigkeit von 0,01 mm.

Dieser Wert wird gespeichert und bei jedem Einschalten des Gerätes gelesen. Er kann durch einen neuen Eichvorgang beliebig oft überschrieben werden. Wird bei der Stellung "E" des Drehschalters die Taste "Speichern" gedrückt, wird der Eichwert angezeigt.

Auf Grund des sich durch Reifenverschleiß ändernden Abrollumfanges der Räder sollte die Genauigkeit von Zeit zu Zeit überprüft und der Eichvorgang gegebenenfalls wiederholt werden.

### **2. Messen**

In Stellung "+" des Drehschalters wird aufwärtsgezählt, in Stellung " - " abwärtsgezählt und in Stellung "N" bleibt die Anzeige unverändert.

Die Stellung des Drehschalters wird zusätzlich durch die vier LED "Eichen", "Abwärts", "Neutral" und "Aufwärts" angezeigt

#### **3. Speichern**

Während der Fahrt besteht die Möglichkeit, 10 Meßwerte zu speichern. Dazu ist die Taste "Speichern" zu betätigen. Die Zahl der belegten Speicherplätze erscheint in der roten LED Anzeige.

Zum Lesen der gespeicherten Meßwerte ist in Drehschalter auf "N" zu stellen. Anschließend können durch Drücken der Taste "Speichern" die 10 Meßwerte nacheinander angezeigt werden. Der jeweils angezeigte Meßwert wird durch die rote LED-Anzeige gekennzeichnet.

#### **4. Programmieren**

In Stellung "E" des Drehschalters besteht die Möglichkeit, die Anzeige auf einen bestimmten Wert einzustellen, von dem aus dann wahlweise auf- oder abwärtsgezählt wird. Dadurch ist es möglich, bestimmte Punkte innerhalb einer vorhandenen Kilometrierung zu bestimmen.

Zum Programmieren ist zunächst durch Drücken der Taste "Auswahl" die Stelle anzuwählen. Die jeweils gewählte Stelle wird durch Blinken der Anzeige gekennzeichnet. Anschließend durch "Stellen" den Wert verändern. Dann kann in Stellung  $+$ " oder  $-$  die Messung erfolgen.

#### **4. Löschen**

Durch Drücken der Taste "Löschen" werden die Speicher sowie die Anzeige gelöscht.

#### **5. Montage**

Das Gerät ist zur Montage im Radioeinbauschacht bestimmt. Auf der Rückseite befinden sich Flachsteckeranschlüsse für +12 Volt und Masse.

An der 5-poligen Buchse wird das Wegstreckensignal angeschlossen. Hier gibt es folgende Möglichkeiten:

- Anschlußkabel für Tachosignal
- Geber mit Reedkontakt und Magneten
- Induktiver Näherungssensor

Hilgert Electronic Frankenstr. 13 56294 Münstermaifeld Tel.: 0 26 05 / 8 43 42, Fax: / 8 43 43 Email: info@hilgert-electronic.de **www.hilgert-electronic.de**

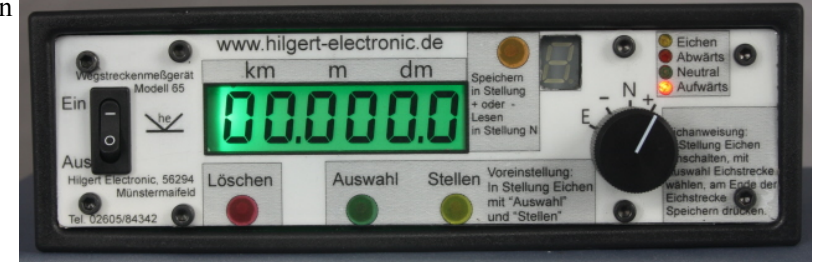